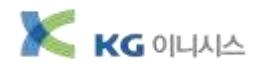

# 국민은행 B2B 구매자금대출 판매기업 등록절차

## 1) 은행약정 및 준비서류

아래의 내용을 참고하시어 필요한 서류를 준비하신 후 가까운 국민은행 대부계 방문 후 약정 등록을 해주시면 됩니다. ※ 단, 기존 국민은행 기업전용 인터넷뱅킹 가입이 되어 있을시 인터넷뱅킹으로 약정등록 가능합니다.(아래 4번 참조)

## 은행 약정(신보 B2B 전자상거래 결제서비스 판매기업 등록)

- 1. KB e-구매자금 추심의뢰 약정서(단순거래방식,판매기업용)
- 2. 신용보증기금 B2B 추가약정서(보증기금 전자상거래 결제용)등 관련 신청서류 작성 ★ 신보현금(신보 B2B)약정을 꼭 추가약정해야함
- 3. 기업용 인터넷뱅킹 가입 \* 약정등록시 자동추심 방식으로 등록요청 바랍니다.

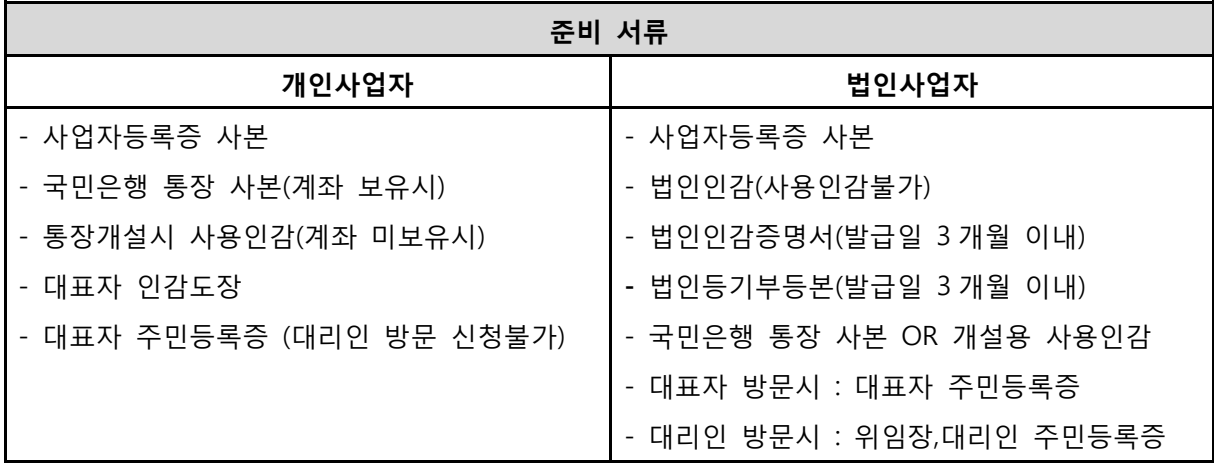

## 2) B2B 결제사이트 회원가입

[http://kg.inib2b.com](http://kg.inib2b.com/) 으로 무료회원가입 후 사업자등록증 사본을 팩스로 보내주시면 회원가입이 완료됩니다. 그 외 자세한 진행절차는 관리자에게 문의 바랍니다..

## 3) 공인인증서 (kg.inib2b.com 사이트 결제진행시 필요)

신청 후 사업자등록번호로 발급받으신 범용 "공인인증서"가 필요합니다 개인사업자 일 경우 대표자님 주민번호로 발급받으신 인증서도 가능합니다.

## 4) B2B전자결제 인터넷약정

- A. 국민 기업 인터넷뱅킹 [http://www.kbstar.com](http://www.kbstar.com/) 접속
- B. 기업 로그인 후 B2B결제 인터넷약정 선택
- C. 전자상거래(e-MP) 약정신청
- ① 전자상거래(e-MP) 약정신청 선택 후 기업정보 등록
- ② 약관동의 체크,OTP,공인인증서 암호 입력 완료

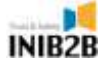

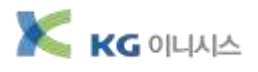

D. KB-e 구매자금대출 약정신청

① B2B결제 통합서비스 메뉴 – 인터넷약정 - KB-e 구매자금대출 - 단순거래 선택 등록

② 암호 입력 – 완료

E. 이후, e-MP약정내역 조회 시 B2B여신상품구분에 구매자금대출&신보현금 두 가지가 등록이 되어 있으면 약정신청이 완료된 것 입니다.

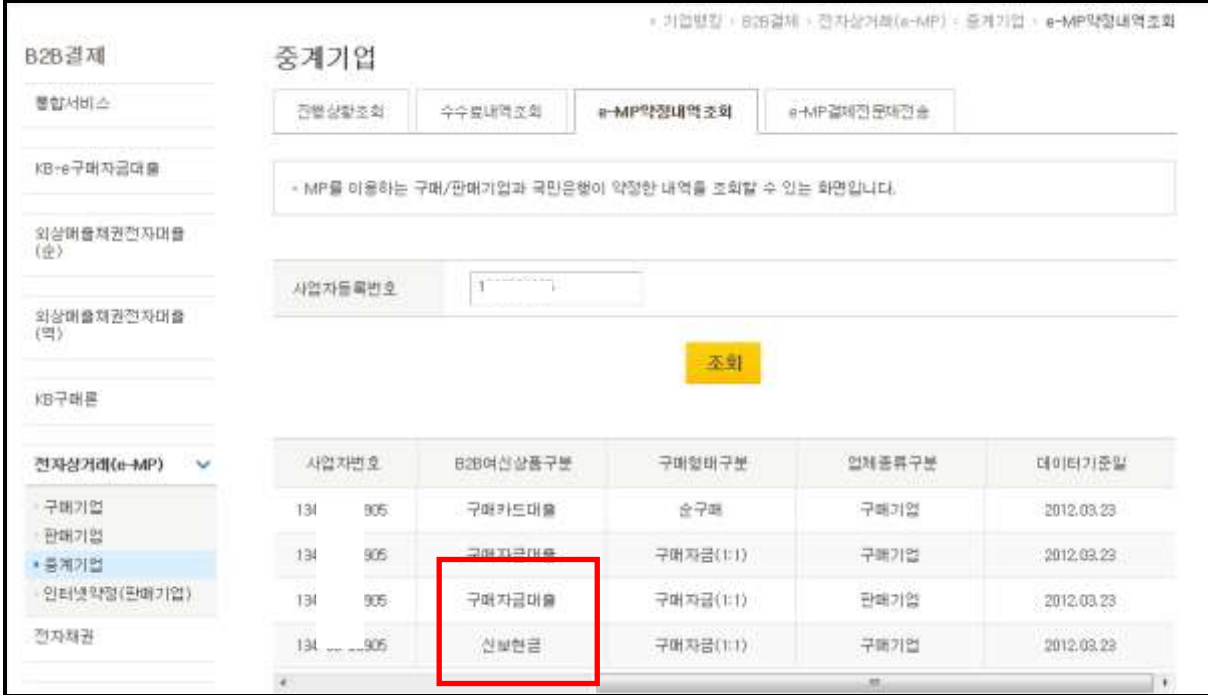

경기도 분당구 삼평동 대왕판교로 670 유스페이스1 A동 5층 T.1566-9321 F.02-6455-9321

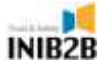